SV - 29.01.2021 96000000

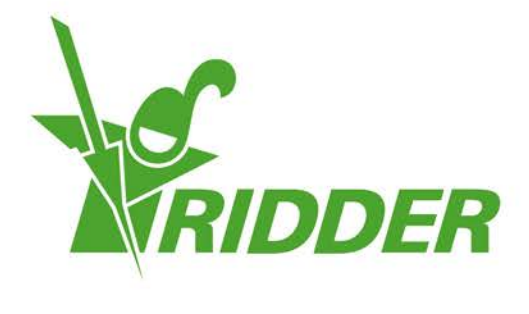

# Instrukcja instalacji HortiMaX-Go!

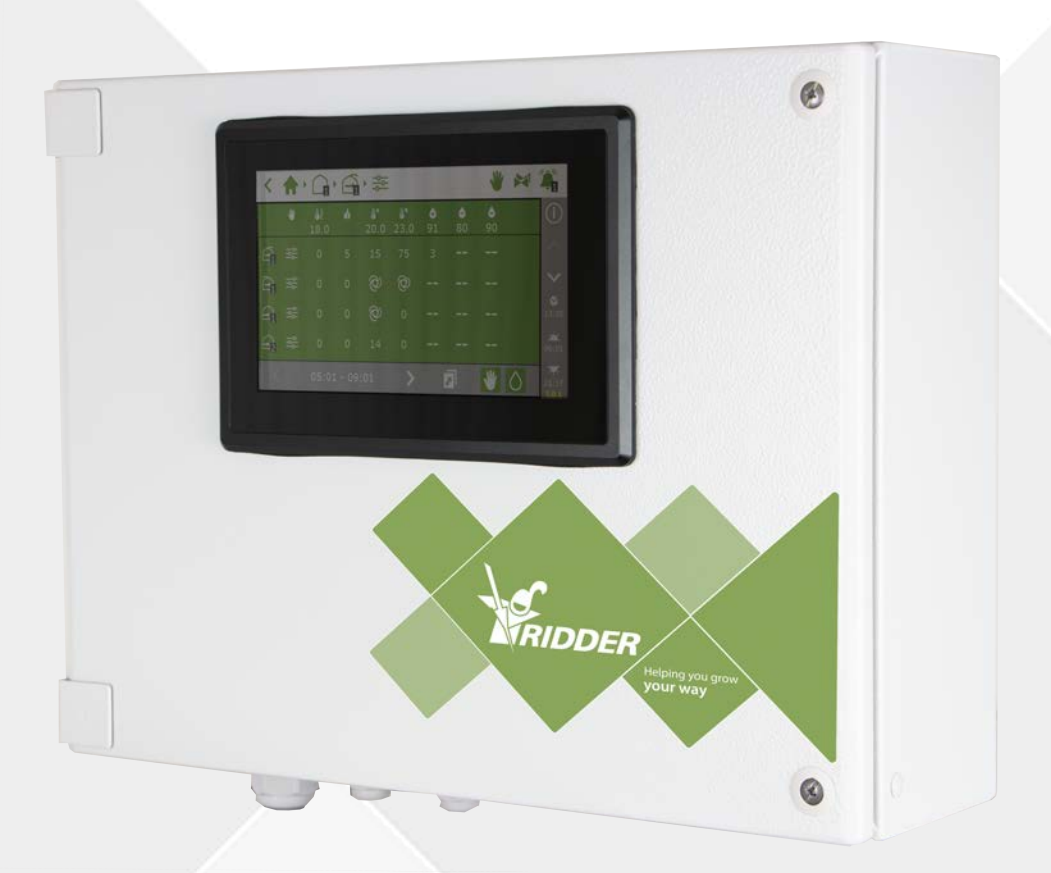

## Helping you grow your way

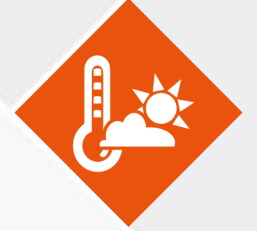

Ridder Growing Solutions B.V. Adres pocztowy Honderdland 131 P/O box 33 2676 LT Maasdijk 2676 ZG, Maasdijk The Netherlands The Netherlands

Tel: +31(0)15 3620300 Strona internetowa:

www.ridder.com

E-mail: info@gs.ridder.com, sales@gs.ridder.com, helpdesk@gs.ridder.com

Dołożono wszelkich starań w celu zapewnienia dokładności informacji zawartych w tej instrukcji obsługi. Jednakże w przypadku wykrycia dowolnych błędów, firma Ridder Growing Solutions B.V. będzie wdzięczna za przekazanie stosownej informacji. Pomimo powyższego, firma Ridder Growing Solutions B.V. nie może wziąć odpowiedzialności za dowolne błędy w niniejszej instrukcji obsługi, czy też ich ewentualne konsekwencje.

Produkt podlega ogólnym warunkom firmy Ridder Growing Solutions B.V.

Niniejszego dokumentu nie można powielać lub upubliczniać z wykorzystaniem druku, fotokopii, mikrofilmu lub dowolnej innej metody, bez pisemnej zgody firmy Ridder Growing Solutions B.V.

Data publikacji: 29.01.2021 09:06 040 Kod elementu: 96000000

## **Spis treści**

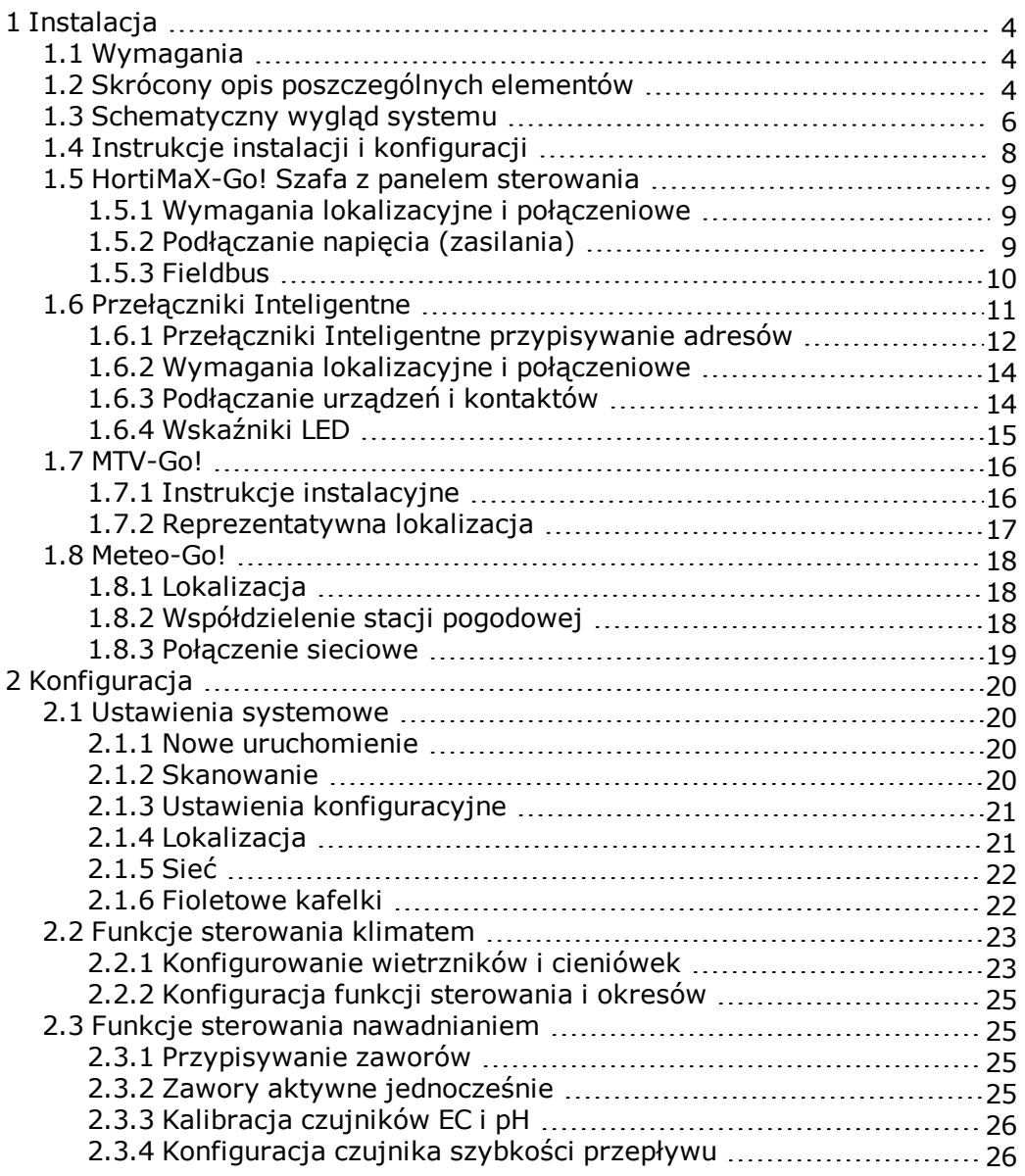

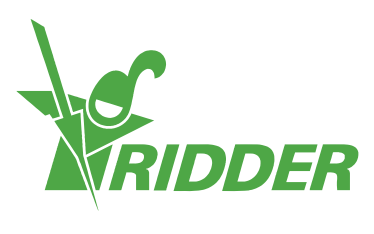

## <span id="page-3-0"></span>**1 Instalacja**

### **1.1 Wymagania**

<span id="page-3-1"></span>Do instalacji HortiMaX-Go! wymagane są następujące komponenty:

- I. Sterownik HortiMaX-Go!
- II. Przełączniki Inteligentne HortiMaX-Go!
- III. 2 terminatory 120Ω
- IV. Kabel sieciowy kategorii 5e
- V. Kable łączące Przełączniki Inteligentne z systemem. Przewód o przekroju: AWG 24.
- VI. Napięcie zasilania: przyłącze 110V-230V 50-60Hz z uziemieniem.
- VII. Źródło lub źródła zasilania: napięcie stałe 24VDC.
- VIII. 1 czujnik pomiarowy HortiMaX MTV-Go! na strefę oraz 1 stacja pogodowa Meteo-Go! (umiejscowiona lokalnie lub w sieci).
	- IX. Sieć lokalna wyposażona w router z usługą DHCP dla współdzielenia danych pogodowych i nawiązywania połączenia z Internetem.
	- X. Gdy ma to zastosowanie, roztwory do kalibracji czujników EC i pH.
	- XI. Wymagane wkrętaki:
		- a. Wkrętak krzyżowy PH1 dla czujnika pomiarowego
		- b. Wkrętak płaski VDE 4,0mm do otwierania zacisków (w zestawie z MTV-Go! lub FertiMiX-Go!)

<span id="page-3-2"></span>W celu instalacji szaf z panelem sterowania (szaf przełącznikowych), jednostek sterowania napędem i innymi urządzeniami: okablowanie, elementy mocujące i różne narzędzia.

### **1.2 Skrócony opis poszczególnych elementów**

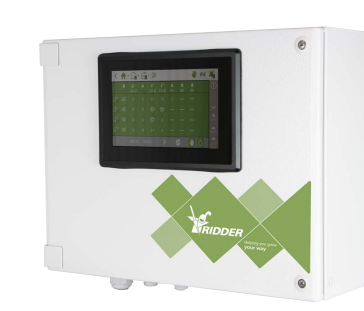

#### **HortiMaX-Go! szafa z panelem sterowania**

Szafa z wbudowanym komputerem panelowym HortiMaX-Go!, na którym pracuje oprogramowanie sterownika.

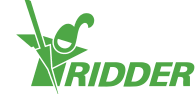

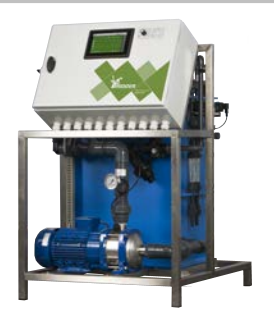

合唱·唱·回·章

岡 Ź.

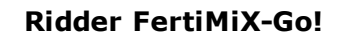

Jednostka dozująca służąca do mieszania nawozów, zawierająca szafę z panelem sterowania HortiMaX-Go!.

### **HortiMaX-Go!**

Odrębny komputer panelowy PC HortiMaX-Go!, na którym pracuje oprogramowanie sterownika. Wymiary instalacyjne W118 x S196 mm.

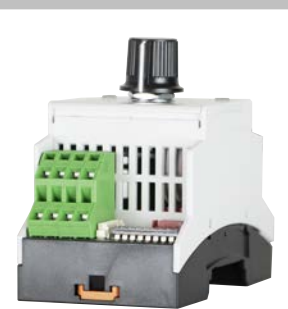

#### **HortiMaX-Go! Przełącznik Inteligentny**

Przełącznik służący do automatycznego (komputerowego) oraz ręcznego sterowania podłączonymi urządzeniami. Występuje w różnych wersjach.

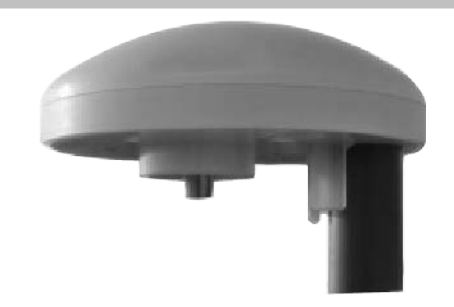

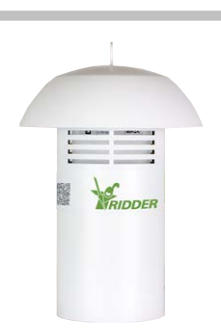

### **Ridder Meteo-Go!**

Jednoczęściowa stacja pogodowa wykorzystywana do pomiaru radiacji słonecznej, temperatury zewnętrznej, wilgotności zewnętrznej, kierunku wiatru i prędkości wiatru. Posiada również możliwość wykrywania deszczu oraz własnej pozycji GPS.

#### **Ridder MTV-Go!**

Czujnik pomiarowy do pomiaru temperatury i wilgotności strefy wewnątrz szklarni.

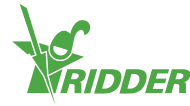

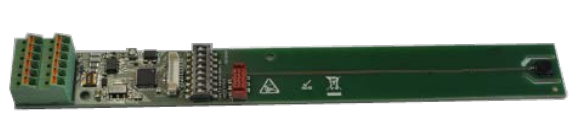

#### **MTV-Go! Przełącznik Inteligentny**

Odrębna płytka czujnika pomiarowego dla MTV-Go!.

#### **Terminator**

Rezystor 120 Ω do zakańczania magistrali Fieldbus.

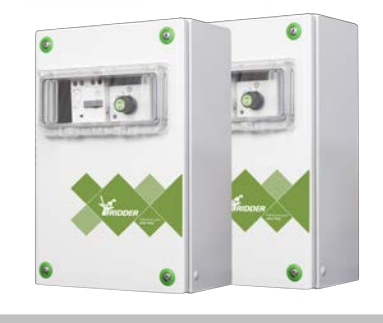

#### **Jednostki sterowania napędem**

Moduły przełączające służące do zwiększania mocy silników i innych urządzeń. Może zawierać różne wersje Przełączników Inteligentnych.

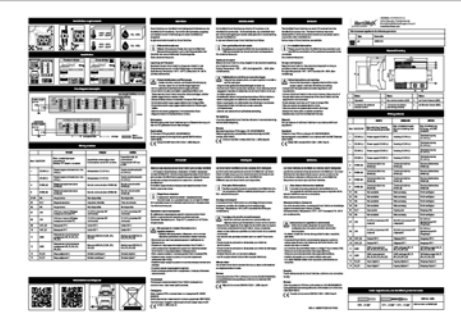

#### **Nota produktowa**

Nota załączana do każdego produktu. Zawiera istotne informacje na temat prawidłowego wykorzystania produktu.

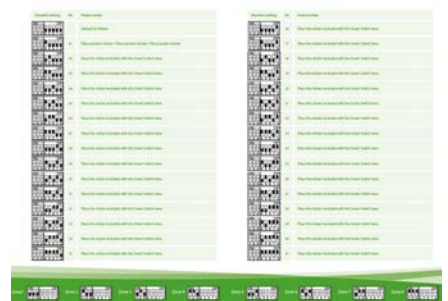

#### **Lista adresów**

Lista umożliwiająca określenie, które Przełączniki Inteligentne zostały przypisane do określonych adresów w systemie.

### **1.3 Schematyczny wygląd systemu**

<span id="page-5-0"></span>Każda konfiguracja HortiMaX-Go! jest zaprojektowana w sposób modularny zgodnie z zasadami podanymi poniżej. Ze względu na czytelność, poniższy przykład zawiera

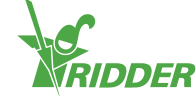

jedynie ograniczoną liczbę Przełączników Inteligentnych. W związku z tym, że HortiMaX-Go! jest systemem modułowym, poszczególne instalacje będą się między sobą różniły, zarówno pod względem liczby Przełączników Inteligentnych, jak i liczby sterowników HortiMaX-Go!. SystemFertiMiX-Go! jest zawsze wyposażony we własny sterownik.

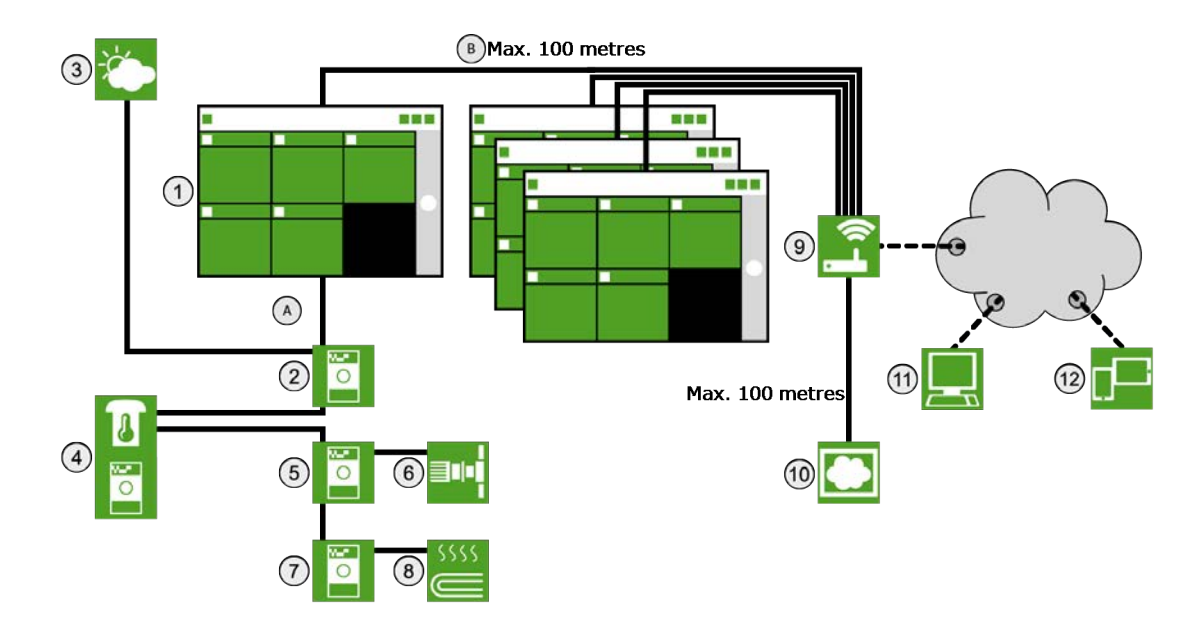

#### **Nr Opis**

- 1 Sterownik HortiMaX-Go!
- 2 Meteo-Go!/Alarmowy Przełącznik Inteligentny
- 3 Stacja pogodowa Meteo-Go!
- 4 Czujnik pomiarowy MTV-Go! służący do pomiaru temperatury i wilgotności
- 5 Przełącznik Inteligentny sterujący wietrzeniem
- 6 Napęd wietrznika
- 7 Przełącznik Inteligentny sterujący ogrzewaniem
- 8 Ogrzewanie rurowe
- 9 Internet (router)
- 10 CloudBox HortiMaX-Go!
- $11$
- 12 Telefon dotykowy, Tablet
- A Sieć Fieldbus (RS485)
- B Sieć lokalna szkielet LAN

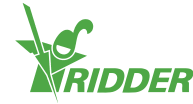

## **1.4 Instrukcje instalacji i konfiguracji**

<span id="page-7-0"></span>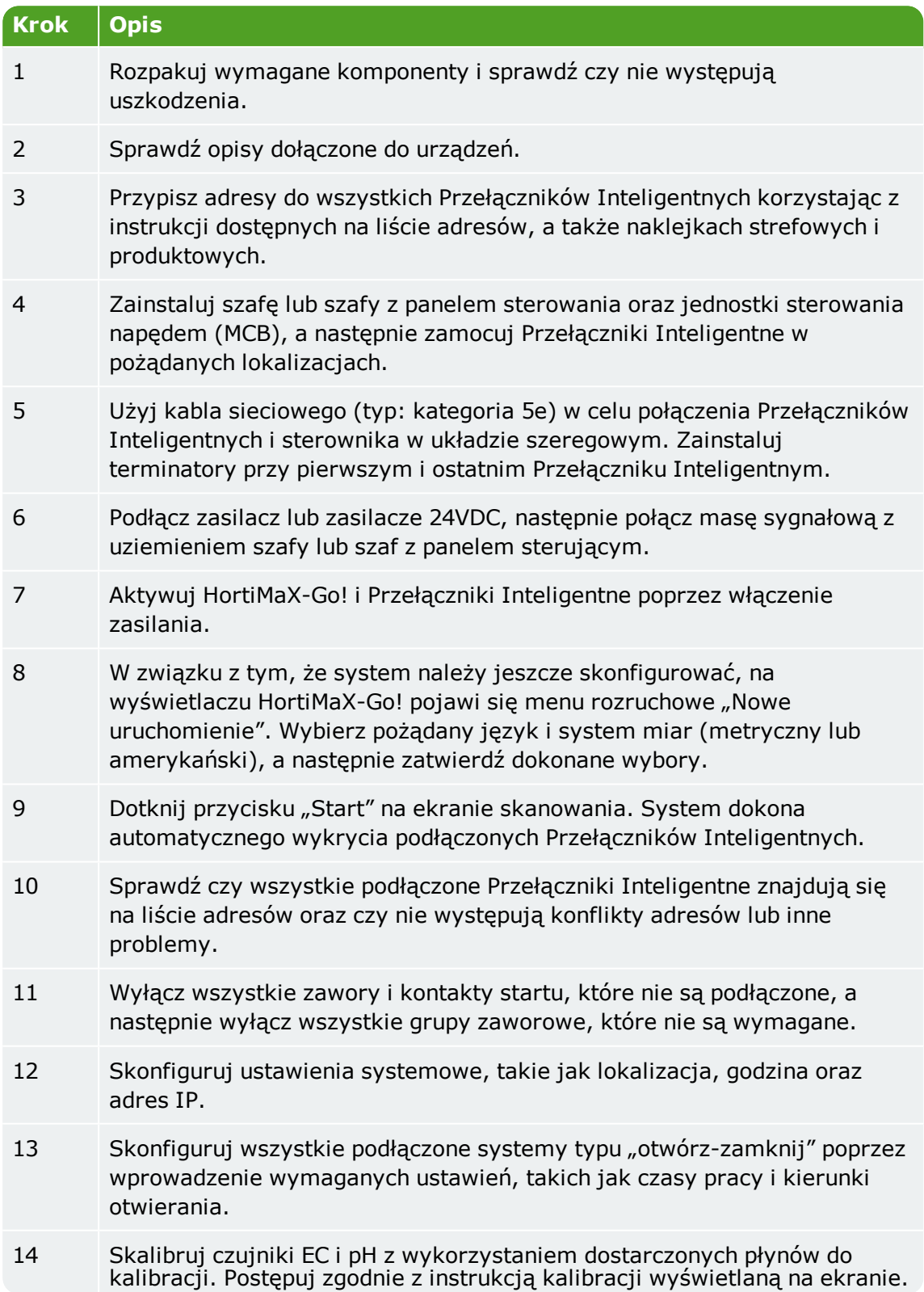

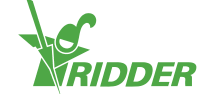

### **1.5 HortiMaX-Go! Szafa z panelem sterowania**

<span id="page-8-0"></span>Szafa z panelem sterowania HortiMaX-Go! zawiera komputer panelowy PC (HortiMaX-Go! sterownik), Przełącznik Inteligentny z wyjściem alarmowym oraz stację pogodową.

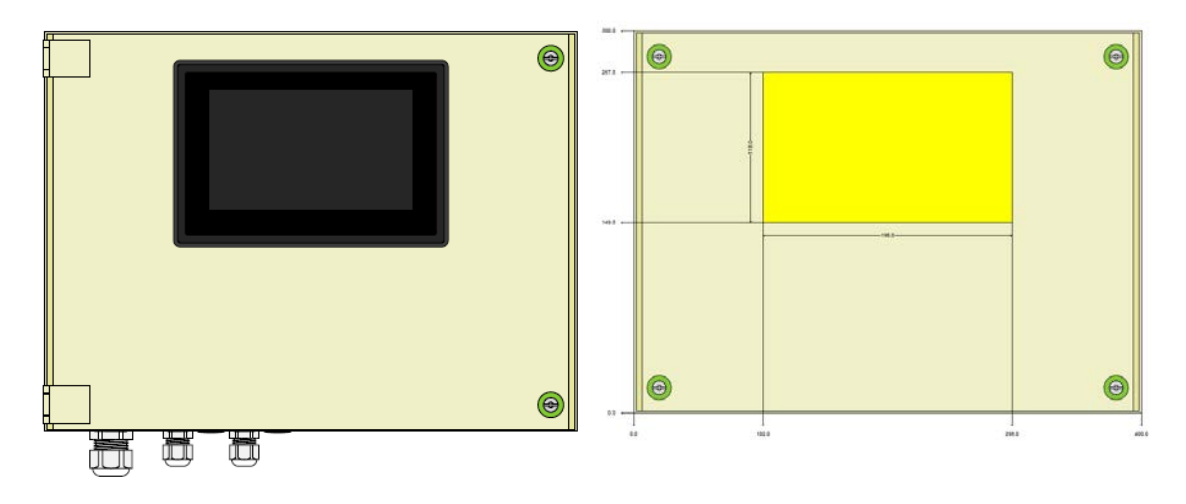

### **1.5.1 Wymagania lokalizacyjne i połączeniowe**

<span id="page-8-1"></span>Wybierając lokalizację dla szafy z panelem sterowania należy pamiętać, aby:

- 1. Szafa była łatwo dostępna.
- 2. Szafa nie była wystawiona na bezpośrednie działanie promieni słonecznych, które mogłyby wpłynąć na czytelność ekranu.
- 3. Szafa była umieszczona poza zasięgiem deszczu, kondensacji powierzchniowej oraz zraszaczy nawodnieniowych.
- <span id="page-8-2"></span>4. Maksymalna długość magistrali Fieldbus, wynosząca 500 metrów, nie została przekroczona.

### **1.5.2 Podłączanie napięcia (zasilania)**

Parametry napięciowe zasilania szafy wynoszą 110-230V oraz 50-60Hz. Wymagane jest prawidłowe uziemienie. Zasilanie szafy wynosi 24VDC przy prądzie 1,8A.

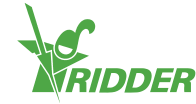

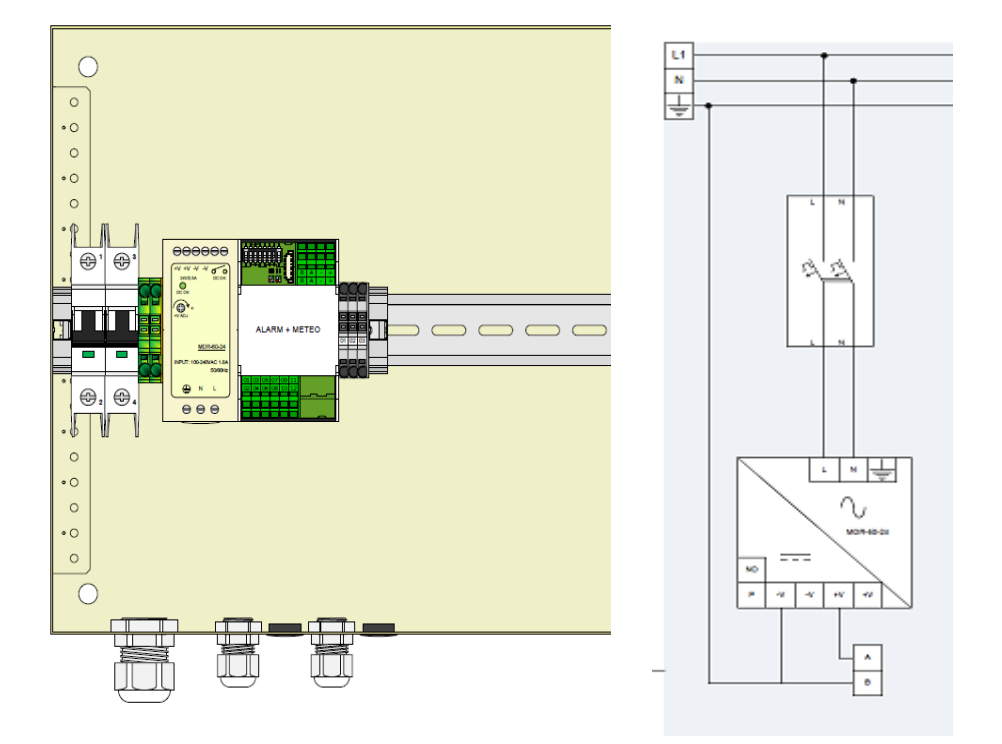

### **1.5.3 Fieldbus**

<span id="page-9-0"></span>Komunikacja z i pomiędzy Przełącznikami Inteligentnymi odbywa się poprzez magistralę Fieldbus. Aby zapobiec problemom komunikacyjnym, wymagane jest właściwe podłączenie okablowania. Przełączniki Inteligentne powinny zostać połączone za pomocą kabla kategorii 5e w następujący sposób:

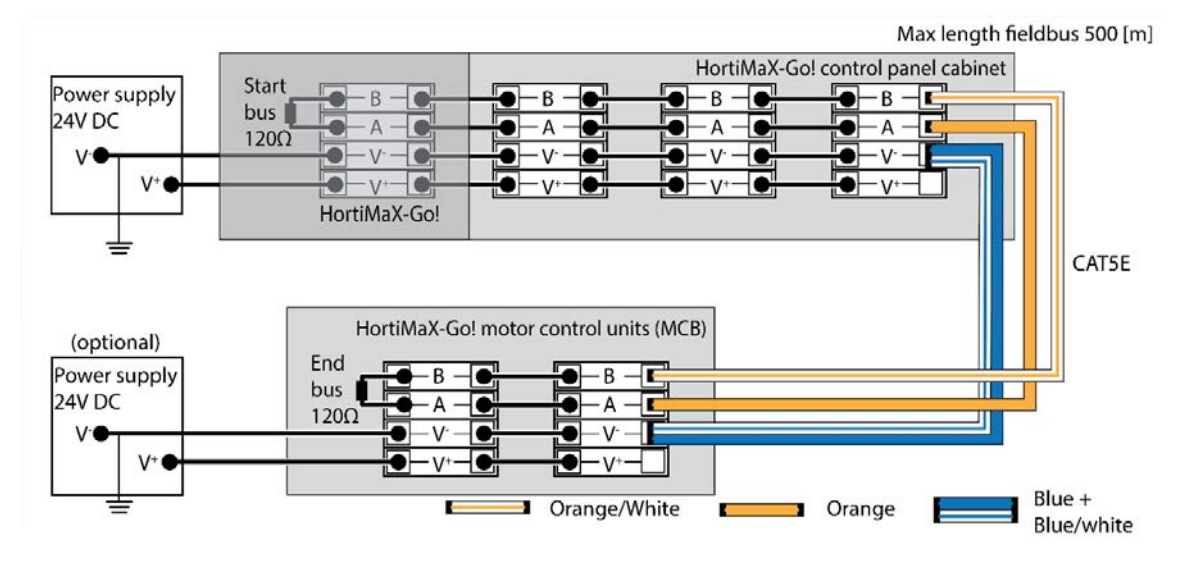

Podczas łączenia Przełączników Inteligentnych w układzie szeregowym, magistrala komunikacyjna nie powinna zawierać rozgałęzień. Połączenie "A" powinno być wykonane z wykorzystaniem przewodu o kolorze pomarańczowym, a połączenie "B" z wykorzystaniem przewodu o kolorze pomarańczowo-białym. Nigdy nie należy łączyć dwóch par skrętek w tym samym zacisku magistrali.

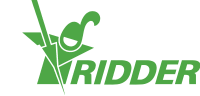

W przypadku korzystania z dwóch lub większej liczby źródeł zasilania, nie jest dopuszczalne występowanie różnicy potencjałów. W celu uniknięcia różnicy potencjałów, para skrętki o kolorze niebieskim/niebiesko-białym powinna zostać podłączona do zacisku V-. Zacisk V- panelu sterującego powinien zostać uziemiony.

Nie jest dozwolone zwiększanie napięcia zasilania Przełączników Inteligentnych powyżej 24VDC, ponieważ spowoduje to nieuchronne uszkodzenie. W przypadku zbyt dużej odległości pomiędzy Przełącznikami Inteligentnymi lub większego zapotrzebowania na moc, konieczne jest zainstalowanie dodatkowych źródeł zasilania.

### **1.6 Przełączniki Inteligentne**

<span id="page-10-0"></span>Przełączniki Inteligentne są przełącznikami sterowania ręcznego wykorzystywanymi przez HortiMaX-Go!. Oprócz obwodu elektrycznego, przełączniki te posiadają procesor i oprogramowanie. Przełączniki Inteligentne wykonują określone czynności sterujące wobec podłączonych urządzeń. Sterowniki tego typu są zaawansowanymi urządzeniami sterującymi, które mogą przetwarzać szeroki zakres informacji, takich jak stan i określenie pozycji oraz czasy pracy i działania. Instalator może również podłączyć do przełączników różne kontakty, takie jak kontakty końcowe, kontakty zatrzymania awaryjnego, czy też kontakty odcięcia termicznego (nazywane również "kontaktami ochrony termicznej"). Gdy wspomniane kontakty są podłączone, wtedy Przełącznik Inteligentny może wykorzystywać zebrane informacje odnośnie stanu na potrzeby sterowania i przekazywać je do centralnego sterownika HortiMaX-Go!. To znacząco poprawia niezawodność systemu i umożliwia natychmiastową generację alarmów, gdyby tylko z urządzeniami działo się coś niepokojącego.

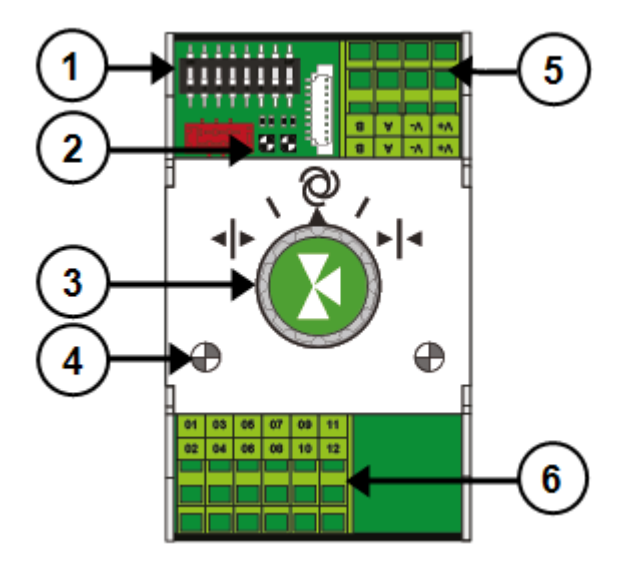

#### **Nr Znaczenie**

- 1 Przełącznik DIP służący do ustawiania adresu Przełącznika Inteligentnego
- 2 Wskaźniki LED dla komunikacji przez magistralę
- 3 Pokrętło sterowania ręcznego

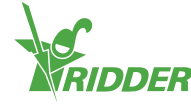

#### **Nr Znaczenie**

- 4 Wskaźniki LED aktywnych funkcji sterowania
- 5 Zasilanie i połączenia magistrali
- 6 Połączenia dla urządzeń zewnętrznych

W przypadku wadliwego funkcjonowania sterownika lub komunikacji przez magistralę, Przełączniki Inteligentne nie będą w stanie sterować urządzeniami w trybie automatycznym. Jednakże, korzystając z pokrętła sterującego, możliwe jest manualne ustawienie Przełączników Inteligentnych, dzięki czemu możliwe jest włączanie / wyłączanie urządzeń lub otwieranie / zamykanie ich. W takiej sytuacji, pozycje i czasy pracy urządzeń, pokazywane przez sterownik, mogą odbiegać od wartości rzeczywistych.

### **1.6.1 Przełączniki Inteligentne przypisywanie adresów**

<span id="page-11-0"></span>HortiMaX-Go! może obsłużyć do 32 Przełączników Inteligentnych. Pierwszy krok instalacyjny polega na przypisaniu adresów do Przełączników Inteligentnych. Każdy Przełącznik Inteligentny wymaga unikalnego adresu. Adres taki jest konfigurowany za pomocą przełącznika DIP. Z tego powodu adres Przełącznika Inteligentnego jest w oprogramowaniu nazywany "pozycją przełącznika DIP". Przesuwając małe przełączniki bistabilne w górę lub w dół, można ustawić liczbę binarną, która będzie wykorzystywana jako adres Przełącznika Inteligentnego. Korzystając z dostarczonej listy adresów HortiMaX-Go! można ustawić unikalny adres lub pozycję przełącznika DIP dla każdego Przełącznika Inteligentnego.

Każdy system zawiera Przełącznik Inteligentny alarmowy/pogodowy o adresie 0, czyli wszystkich przełącznikach bistabilnych ustawionych w pozycji dolnej. Alarmowy/Pogodowy Przełącznik Inteligentny jest współdzielony przez wszystkie strefy (tzn. sekcje szklarni). Inne Przełączniki Inteligentne w systemie muszą zostać przypisane do określonej strefy klimatycznej. Każda strefa lub sekcja zawiera czujnik pomiarowy MTV-Go!. Przełączniki bistabilne DIP 1, 2 i 3 określają numer strefy, do której należy dany Przełącznik Inteligentny. Oznacza to, że w jednej strefie może się znajdować więcej niż jeden Przełącznik Inteligentny .

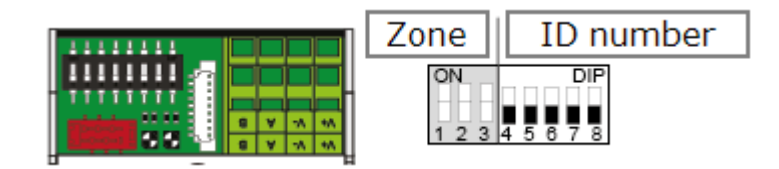

Przełączniki bistabilne DIP 4, 5 , 6, 7 i 8 określają unikalny numer identyfikacyjny Przełącznika Inteligentnego (w oprogramowaniu nazywany pozycją przełącznika DIP). Każdy numer identyfikacyjny może wystąpić jedynie raz dla określonego systemu HortiMaX-Go!.

Ustawianie pozycji przełącznika DIP:

 $\rightarrow$  Umieść naklejkę produktową, dołączoną do Przełącznika Inteligentnego, w wolnej pozycji na liście okablowania.

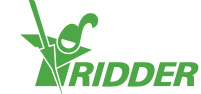

### Product sticker

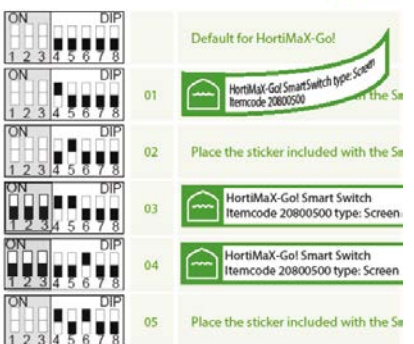

Określ, do której strefy należy dany Przełącznik Inteligentny (1 - 8). Na liście okablowania umieść odpowiednią "naklejkę strefową" w wierszu odpowiadającym danemu Przełącznikowi Inteligentnemu, obok numeru identyfikacyjnego.

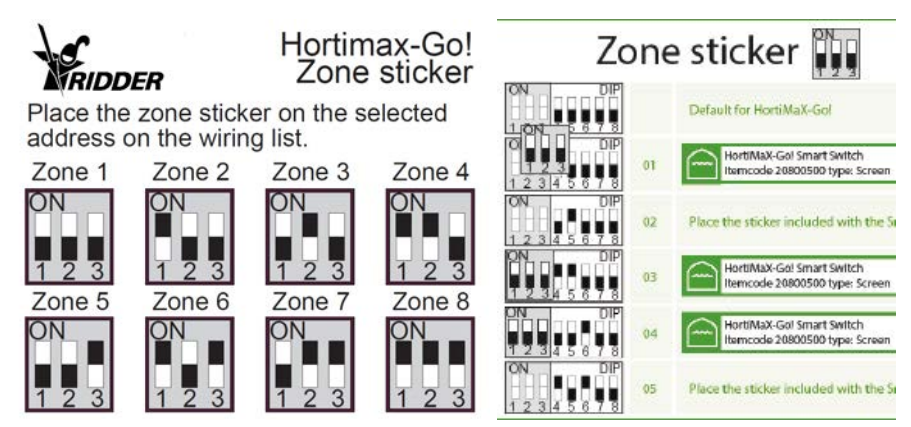

Ustaw przełącznik DIP danego Przełącznika Inteligentnego w pozycji bistabilnej pokazanej na liście okablowania.

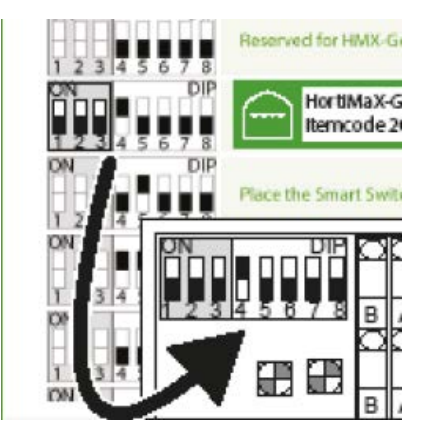

Jeżeli dwóm Przełącznikom Inteligentnym zostanie przypisany taki sam adres, wtedy podczas skanowania może nie zostać wykryty jeden lub żaden Przełącznik Inteligentny. Nawet w przypadku wykrycia tylko jednego z Przełączników Inteligentnych, HortiMaX-Go! nie będzie w stanie go używać, ponieważ informacje z innego Przełącznika Inteligentnego będą również docierały. Na ekranie skanowania zostanie wyświetlony "konflikt adresów".

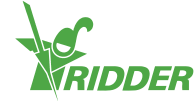

### **1.6.2 Wymagania lokalizacyjne i połączeniowe**

<span id="page-13-0"></span>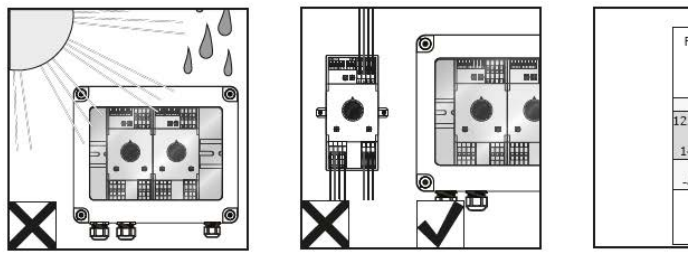

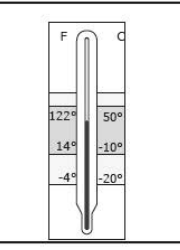

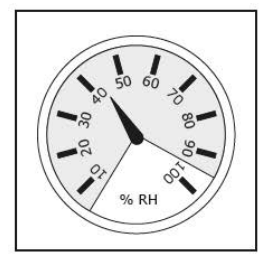

Przełączniki Inteligentne nie są odporne na wilgoć i posiadają klasę szczelności IP 20. Należy je instalować w uszczelnionych szafach, które będą stanowiły ochronę przed wilgocią (IP65). Należy również unikać bezpośredniej ekspozycji szaf z Przełącznikami Inteligentnymi na promienie słoneczne.

Wykorzystywane są zaciski typu sprężynowego.

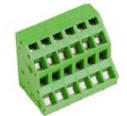

Wymagania odnośnie okablowania:

- I. W przypadku wykorzystywania żył splatanych typu linka należy używać tulejek zakańczających.
- II. Należy stosować przewody o przekroju od 0,14mm² do 2,5mm². AWG 28 -14.
- III. Konieczne jest zachowanie pożądanej długości przewodu odizolowanego na odcinku 6,0mm.
- <span id="page-13-1"></span>IV. W celu zwolnienia zacisku sprężynowego należy skorzystać z dostarczonego wkrętaka (płaski VDE 4,0mm).

### **1.6.3 Podłączanie urządzeń i kontaktów**

Zaciski 1-14 znajdujące się u spodu Przełącznika Inteligentnego stanowią przyłącza dla wejść i wyjść. Przez przyłącza te prowadzone są sygnały sterujące, a także podłączane do nich są różne kontakty urządzeń istniejących .

Zawsze należy postępować zgodnie z instrukcjami połączeniowymi dostarczonymi z urządzeniami. Na wyjściach Przełączników Inteligentnych mogą pojawić się sygnały sterujące o napięciu stałym plus lub minus 24VDC, zależnie od dodatniego lub ujemnego potencjału względem masy.

Przed podłączeniem kontaktów ograniczających należy usunąć mostki przewodowe. Konfiguracji stosownych funkcji dokonuje się z poziomu sterownika.

Większość urządzeń jest zabezpieczona przez automatyczne wyłączniki termiczne PKZ (nazywane również "zabezpieczeniami termicznymi"). Z kolei większość wyłączników automatycznych PKZ posiada kontakt pomocniczy, który jest podłączany do zacisków wejścia/wyjścia sterownika. Należy usunąć mostki przewodowe i podłączyć wyjście wyłącznika automatycznego PKZ. W przypadku wyzwolenia

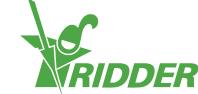

automatycznego wyłącznika termicznego, sterownik wygeneruje alarm. Można również podłączyć wyjścia alarmowe wyłączników PKZ w układzie szeregowym, a wtedy alarm będzie się odnosił także do grupy podłączonych urządzeń. W sytuacji wystapienia alarmu, funkcie sterowania klimatem i nawadnianiem pozostana aktywne. Nastąpi jednak odłączenie zasilania dla takiej grupy urządzeń.

Gdyby zaszła potrzeba podłączenia wielu urządzeń do jednego wyjścia lub byłby wymagany przemienny prąd sterujący, wtedy należy użyć przekaźników pomocniczych. Maksymalne obsługiwane obciążenie wynosi 5 Watów.

<span id="page-14-0"></span>Określone Przełączniki Inteligentne są wyposażone w wejścia przeznaczone dla specyficznych czujników.

### **1.6.4 Wskaźniki LED**

Przełączniki Inteligentne są wyposażone w dwa rodzaje diod LED znajdujących się u dołu płytki drukowanej oraz na pokrywie. Poniżej znajduje się lista znaczeń różnych wskazań diod LED:

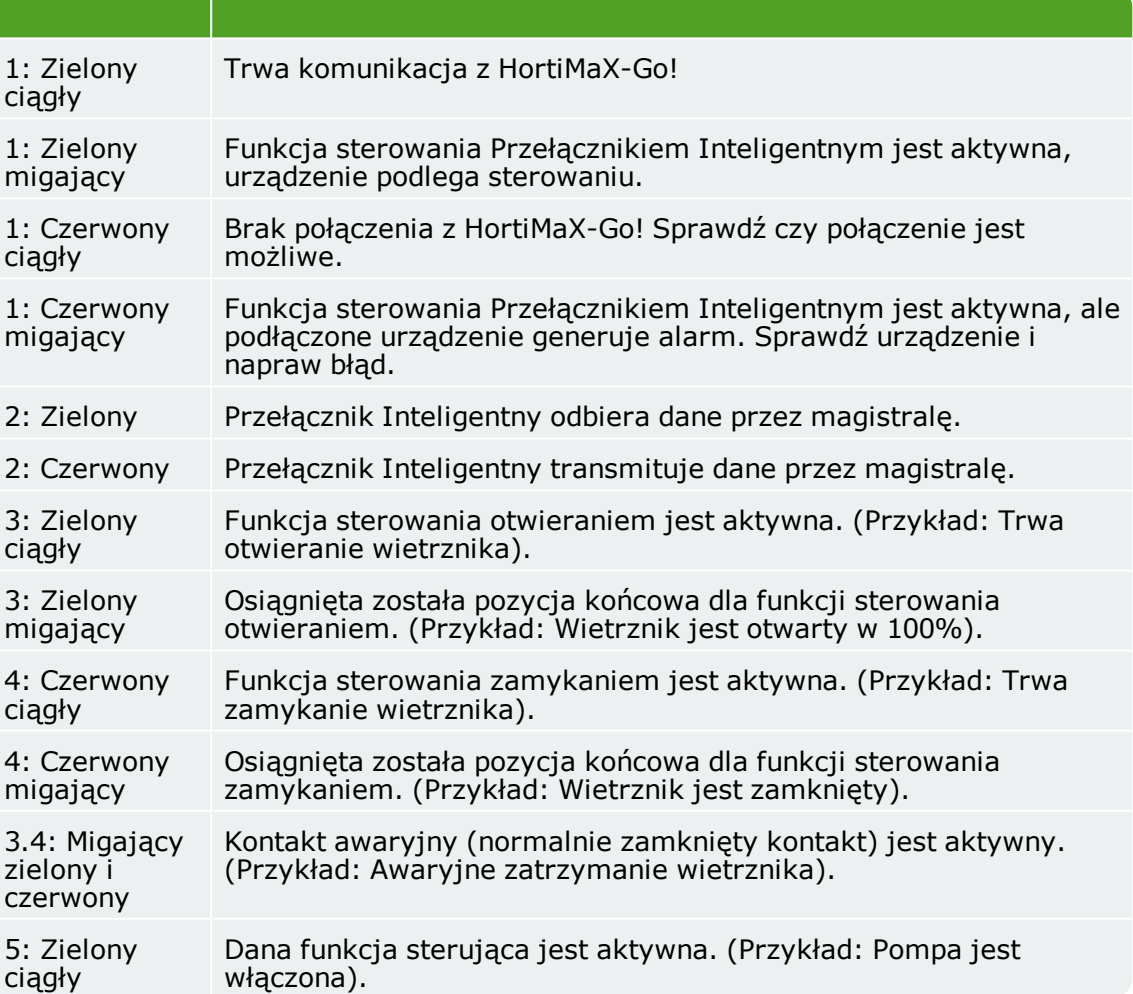

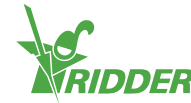

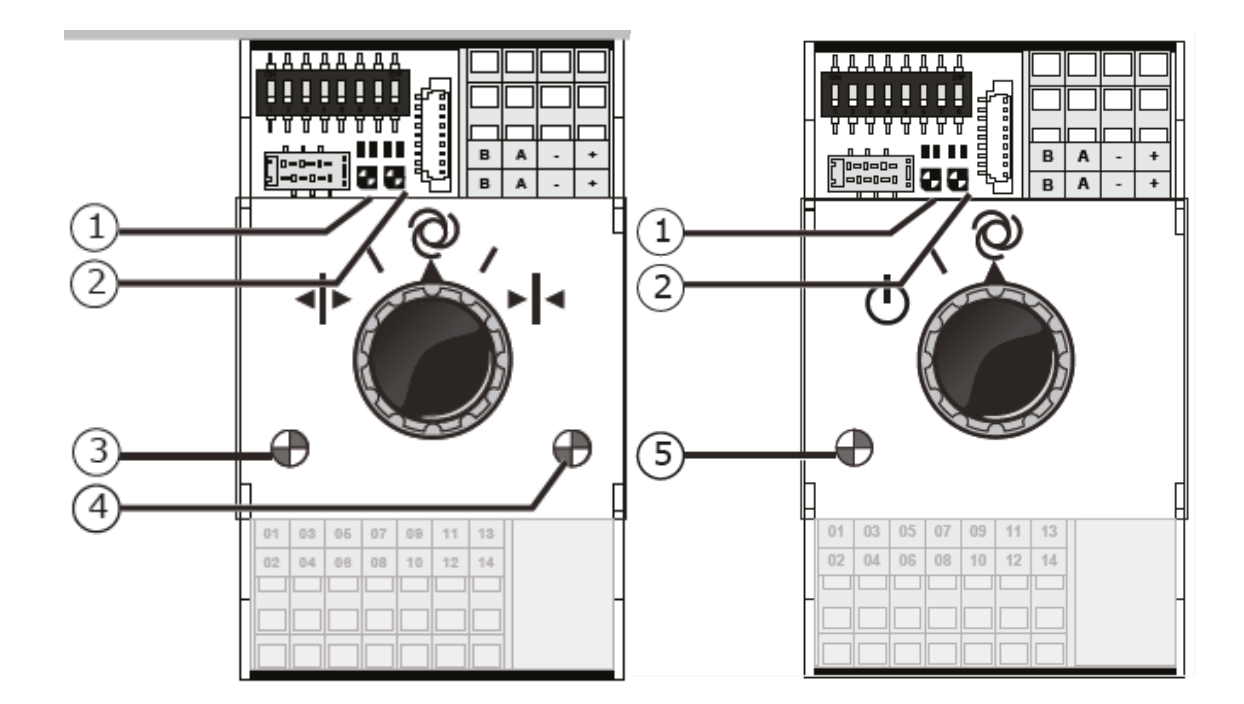

### **1.7 MTV-Go!**

<span id="page-15-0"></span>MTV-Go! jest czujnikiem pomiarowym HortiMaX-Go! do zastosowań wewnątrz pomieszczeń. MTV-Go! jest wersją szczególną Przełącznika Inteligentnego, zamkniętą w podwójnej obudowie zapewniającej swobodny przepływ powietrza, a także posiadającą możliwość pomiaru temperatury i wilgotności w szklarni. Elektroniczny czujnik wilgotności jest umieszczony po jednej stronie (u dołu) płytki z obwodem drukowanym, a przyłącza zasilania i magistrali znajdują się po drugiej stronie (u góry). Część górna jest zainstalowana w obudowie wewnętrznej odpornej na wilgoć.

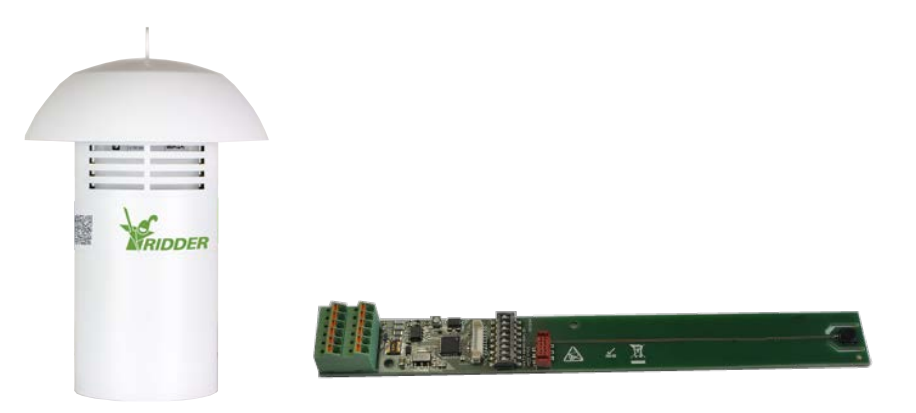

### **1.7.1 Instrukcje instalacyjne**

<span id="page-15-1"></span>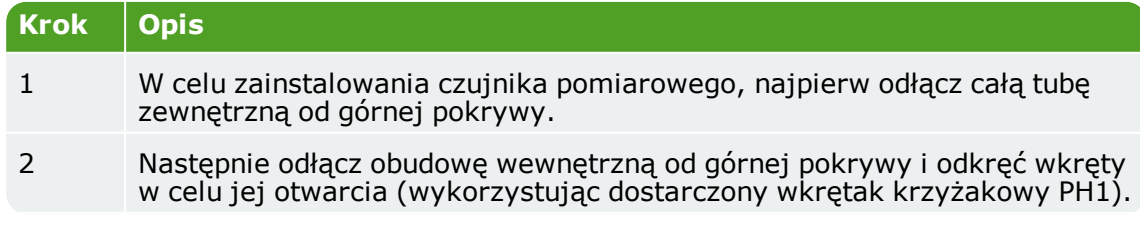

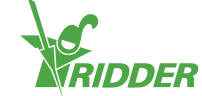

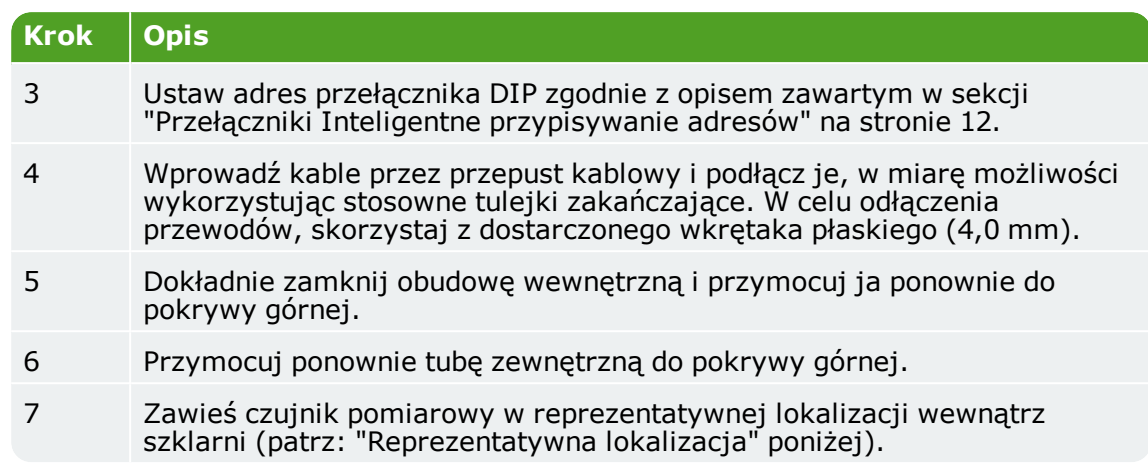

### **1.7.2 Reprezentatywna lokalizacja**

<span id="page-16-0"></span>Czujnik pomiarowy MTV-Go! jest niezbędny do sterowania klimatem w szklarni. Z tego powodu musi on zostać zawieszony w reprezentatywnej lokalizacji wewnątrz szklarni. W przypadku wysokich upraw zalecamy zawieszenie czujnika pomiarowego wśród roślin. W przypadku niskich upraw zalecamy zawieszenie czujnika pomiarowego tuż nad roślinami. Nie należy zawieszać czujnika pomiarowego zbyt blisko przejścia lub ściany. Należy unikać stosowania magistrali o nadmiarowej długości poprzez zawieszanie czujnika pomiarowego niedaleko od innych Przełączników Inteligentnych.

Użyj wolnej pary przewodów w kolorze zielonym i zielono-białym w celu doprowadzenia zasilania z panelu szafy sterowniczej (mieszczącej Przełączniki Inteligentne) do czujnika pomiarowego. Użyj przewodów brązowego (A) i brązowo-białego (B) w kierunku powrotnym, jeżeli czujnik pomiarowy nie jest ostatnim urządzeniem podłączonym do magistrali. W tym celu koniecznym jest, aby Przełączniki Inteligentne znajdujące się przed i za czujnikiem pomiarowym były umieszczone w tym samym panelu sterującym.

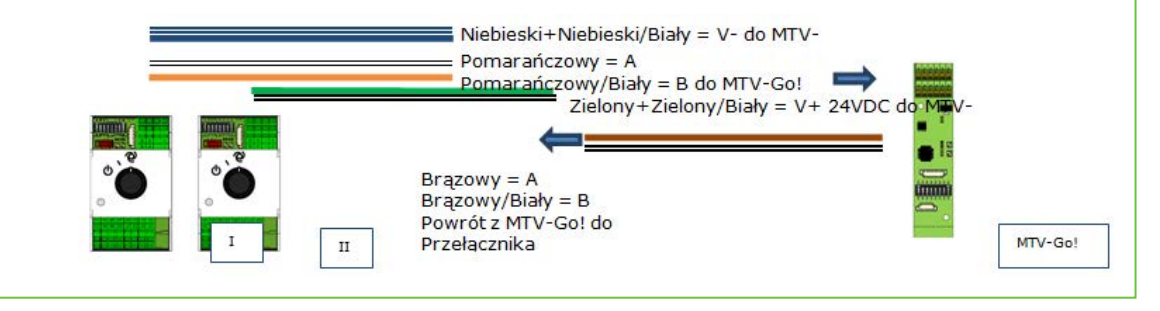

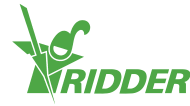

### **1.8 Meteo-Go!**

<span id="page-17-0"></span>Stacia pogodowa Meteo-Go! jest wykorzystywana do pomiaru radiacji słonecznej, temperatury zewnętrznej, wilgotności, kierunku wiatru i prędkości wiatru. Meteo-Go! posiada również możliwość wykrywania deszczu i określania własnych współrzędnych GPS. Kabel dostarczany wraz ze stacją pogodową jest podłączany do Pogodowego/Alarmowego Przełącznika Inteligentnego w szafie z głównym panelem sterującym.

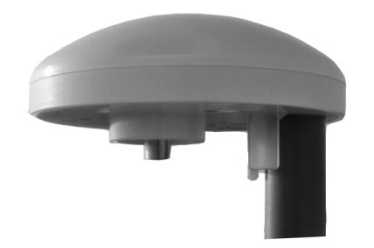

### **1.8.1 Lokalizacja**

<span id="page-17-1"></span>Zainstaluj stację pogodową na maszcie o średnicy 25mm, 2 metry powyżej dachu szklarni. Wybierz lokalizację, która nie jest zacieniona i nie znajduje się zbyt blisko rury wydechowej, takiej jak komin.

### **1.8.2 Współdzielenie stacji pogodowej**

<span id="page-17-2"></span>Jeżeli w danej lokalizacji występuje wiele sterowników, wtedy mogą one współdzielić odczyty z tej samej stacji pogodowej. W celu współdzielenia danych pogodowych, sterowniki muszą być połączone z tą samą siecią, a każdy z nich musi posiadać unikalny numer identyfikacyjny (w oprogramowaniu określany mianem "instancji sterownika"). Aby ustawić numer identyfikacyjny, przejdź do menu konfiguracyjnego:

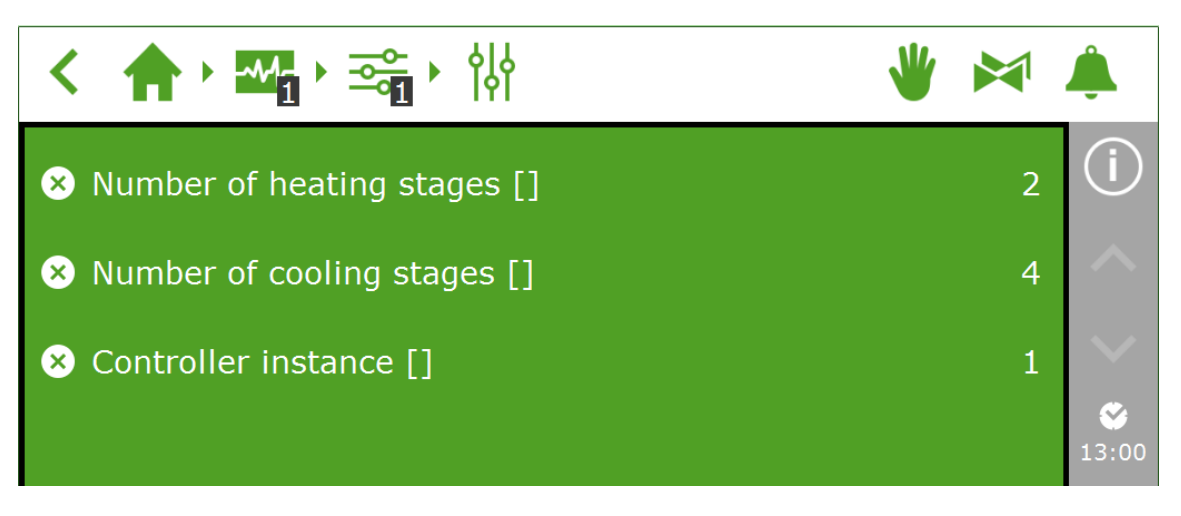

Sposób konfiguracji połączenia sieciowego jest opisany w następnej sekcji.

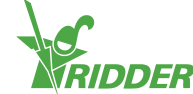

### **1.8.3 Połączenie sieciowe**

<span id="page-18-0"></span>Z tylnej strony komputera panelowego PC znajduje się jedno przyłącze sieciowe. Połączenie sieciowe jest wykorzystywane w celu współdzielenia danych ze stacji pogodowej pomiędzy wieloma systemami oraz w celu zdalnego sterowania stacją pogodową. Wraz z HortiMaX-Go! nie są dostarczane żadne urządzenia peryferyjne służące do tworzenia sieci. W celu stworzenia sieci, skorzystaj z powszechnie dostępnych urządzeń. Jeżeli jest to możliwe, należy używać okablowania kategorii 5e lub wyższej, a także standardowych kabli połączeniowych. Pomiędzy sterownikami nie należy stosować kabli krosowanych.

#### **Schemat**

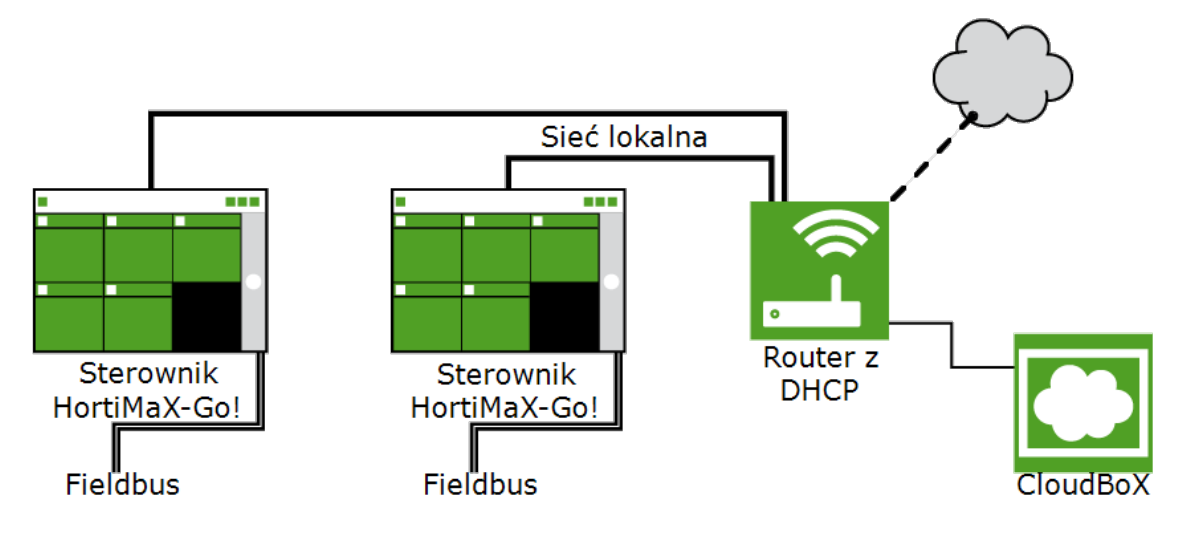

Sterowniki można włączyć do sieci firmowej z dostępem do Internetu. Patrz także ["Sieć" na stronie 22.](#page-21-0)

System wymaga przynajmniej routera z usługą DHCP w związku z koniecznością ustalania adresów IP. W celu połączenia z siecią może być wymagany jeden przełącznik lub większa ich liczba. Maksymalna długość normalnie okablowanej sieci Ethernet bez regeneratorów wynosi 100 metrów.

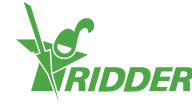

## <span id="page-19-0"></span>**2 Konfiguracja**

### <span id="page-19-1"></span>**2.1 Ustawienia systemowe**

### **2.1.1 Nowe uruchomienie**

<span id="page-19-2"></span>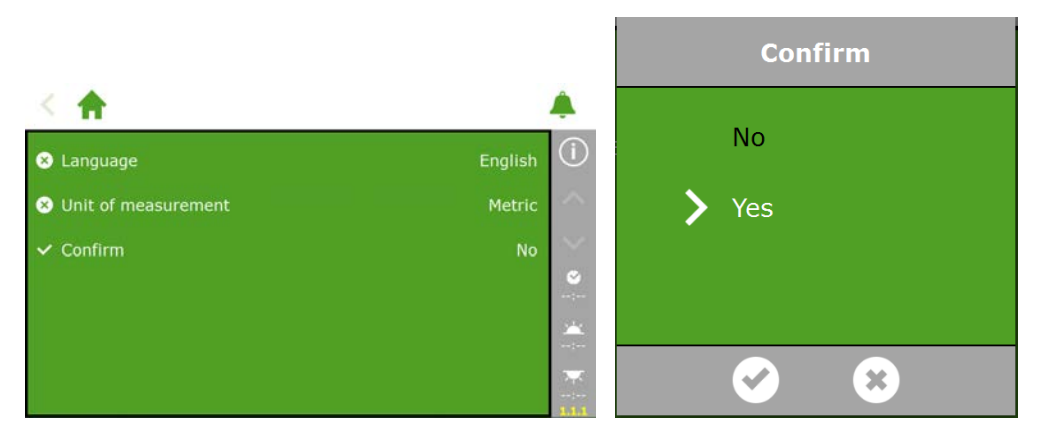

### **2.1.2 Skanowanie**

<span id="page-19-3"></span>Aktywacja podłączonych Przełączników Inteligentnych odbywa się poprzez skanowanie systemowe. Ekran skanowania pojawia się w nowym systemie automatycznie tuż po wyborze języka wyświetlacza. Gdyby tak się nie stało, wystarczy dotknąć ikony zegara na pasku z prawej strony i poruszać się zgodnie ze

następującą ścieżką: <a>
Maximus <a>
Maximus <a>
Maximus <a>
Maximus <a>
Maximus <a>
Maximus <a>
Maximus <a>
Maximus <a>
Maximus <a>
Maximus <a>
Maximus <a>
Maximus <a>
Maximus <a>
Maximus <a>
Maximus <a Maximus <a Maximus

Pusty ekran oznacza, że Przełączniki Inteligentne nie zostały jeszcze wykryte. Następnie dotknij przycisku skanowania . Po zakończeniu skanowania pojawią się wszystkie Przełączniki Inteligentne wykryte w systemie:

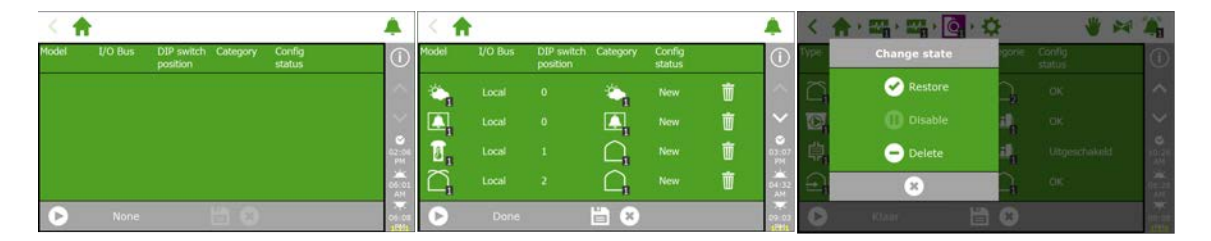

Może zajść potrzeba usunięcia jednego lub większej liczby komponentów z poziomu konfiguracji systemowej. Jest to niezbędne na przykład wtedy, gdy komponenty te nie są wykorzystywane lub nie zostały podłączone. W wielu przypadkach nie wszystkie dostępne zawory nawadniania i grupy zaworowe będą wykorzystywane w tym samym czasie.

Po sprawdzeniu wszystkich komponentów i upewnieniu się, że konfiguracja jest prawidłowa, dotknij przycisku zapisywania . Konfiguracja systemowa zostanie zaktualizowana automatycznie. Po zakończeniu nastąpi powrót do ekranu głównego, na którym będą się teraz znajdowały wszystkie dostępne funkcje sterowania klimatem i nawadnianiem.

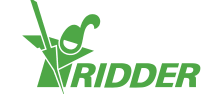

### **2.1.3 Ustawienia konfiguracyjne**

<span id="page-20-0"></span>Po zakończeniu skanowania system będzie zawierał wszystkie wymagane funkcje sterowania klimatem i nawadnianiem. Jednakże, zanim możliwe będzie ustawienie tych funkcji sterowania w trybie pracy automatycznej, konieczne będzie uprzednie wprowadzenie określonych ustawień konfiguracyjnych i parametrów sterowania. Do

ustawień konfiguracyjnych można przejść dotykając ikony zegara **. 30 km** 

Minimalny zestaw wymaganych wartości obejmuje:

- Godzina
- $\rightarrow$  Format czasu (12/24 godzinny)
- Lokalizację (wykrywanie automatyczne)
- Dostęp do sieci (jeśli sieć jest wymagana)

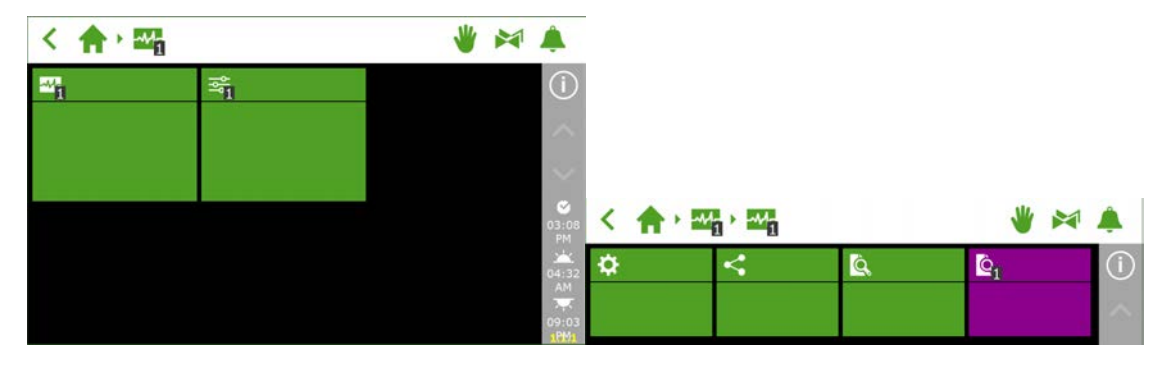

W celu właściwego działania funkcji sterowania opartych na czasie, konieczne jest ustawienie poprawnej daty/godziny systemowej. Godzina może być wyświetlana w formacie 12- i 24-godzinnym.

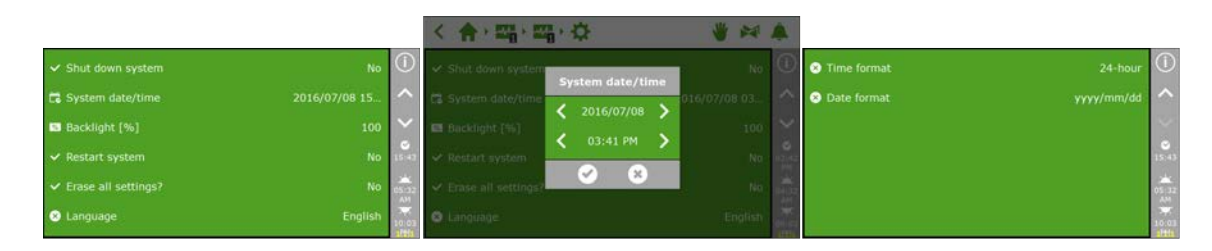

### **2.1.4 Lokalizacja**

<span id="page-20-1"></span>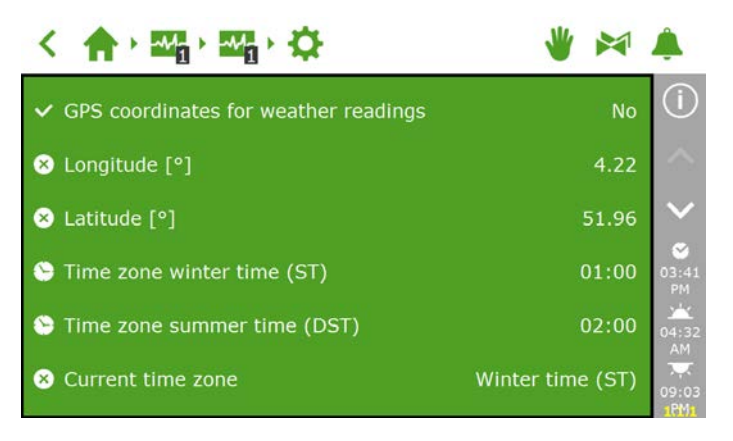

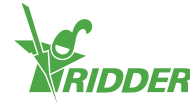

Lokalizacja GPS systemu jest wymagana w celu dokładnego określenia godzin wschodu i zachodu słońca. W przypadku podłączenia do systemu stacji pogodowej Meteo-Go!, lokalizacja zostanie ustalona automatycznie na podstawie jej wewnętrznego układu GPS.

### **2.1.5 Sieć**

<span id="page-21-0"></span>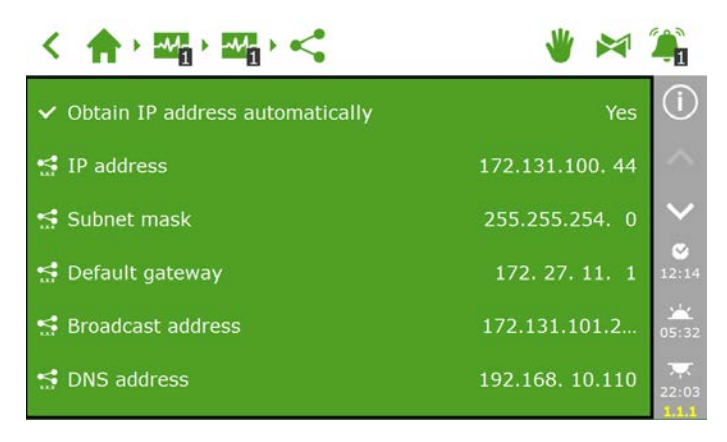

W przypadku poprawnego połączenia HortiMaX-Go! z siecią, adres IP zostanie pobrany automatycznie. System wykorzystuje usługę DHCP routera w celu ustalania adresów IP. Nie ma możliwości ręcznego ustawiania adresów IP.

W celu automatycznego uzyskania adresu IP, przejdź do kafelka z ikoną:

Wybierz "Tak" dla opcji "Automatyczne uzyskiwanie adresu IP".

Sprawdź, czy adres IP został wprowadzony. Gdyby tak się nie stało, upewnij się, że kable zostały poprawnie podłączone, a router ustawiony w trybie serwera DHCP. W razie potrzeby, skontaktuj się z administratorem sieci.

### **2.1.6 Fioletowe kafelki**

<span id="page-21-1"></span>Fioletowe kafelki reprezentują komponenty fizyczne (podłączone urządzenia) w systemie. Urządzenia te wymagają wprowadzenia specyficznych właściwości lub ustawień konfiguracyjnych. Niektóre urządzenia nie posiadają konfigurowalnych ustawień, a jedynie odczyty stanu.

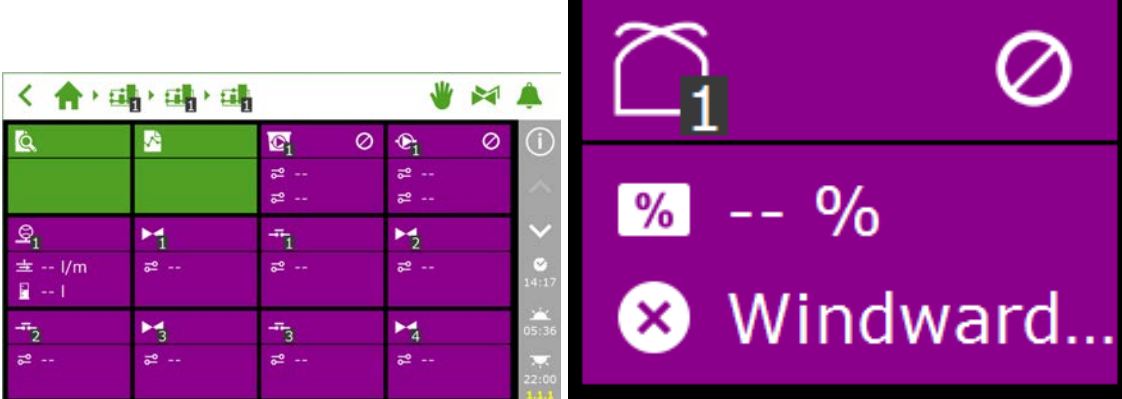

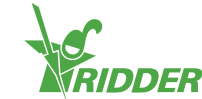

### <span id="page-22-0"></span>**2.2 Funkcje sterowania klimatem**

### **2.2.1 Konfigurowanie wietrzników i cieniówek**

<span id="page-22-1"></span>W celu poprawnego działania funkcji sterowania wietrzeniem i cieniowaniem, konieczne jest ustawienie czasów pracy wietrzników i cieniówek. Możliwe jest również ustawienie właściwego kierunku otwierania dla wietrzników dachowych i bocznych. W przypadku niepoprawnej konfiguracji, wietrzniki i cieniówki będą ustawiane w niewłaściwych pozycjach.

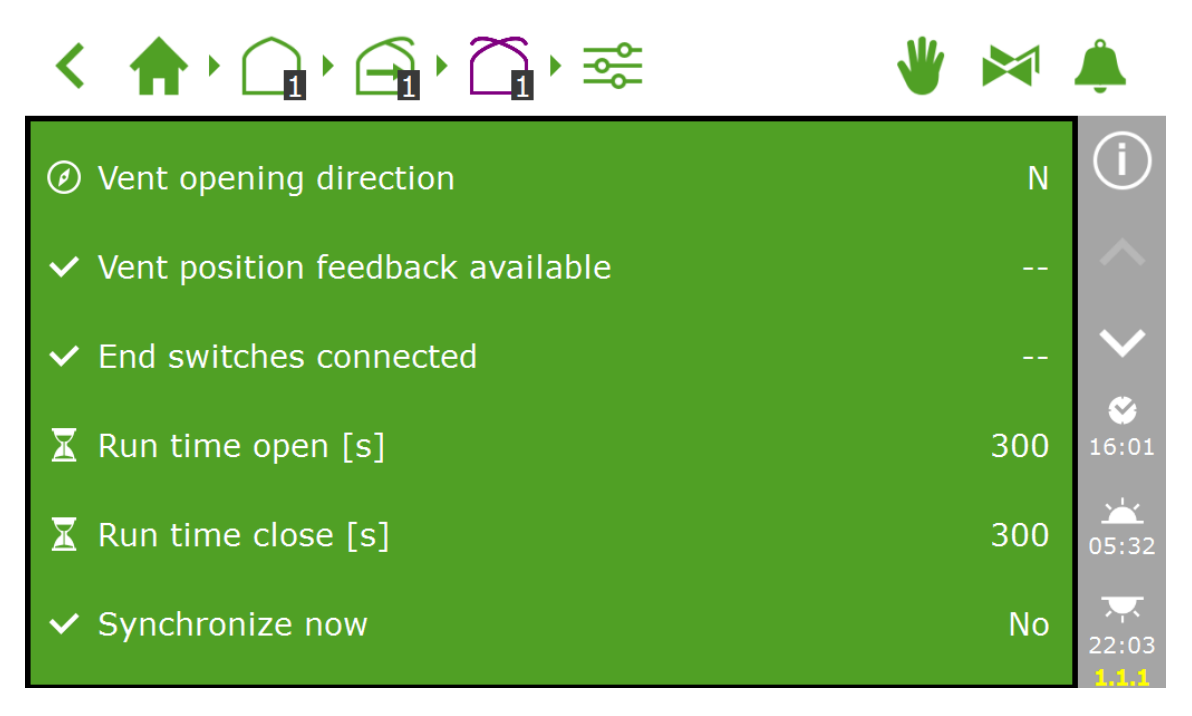

### **Czasy pracy**

Dokonaj pomiaru czasów pracy za pomocą stopera. Ustaw określony system (zawór, cieniówkę lub wietrzniki dachowe, czy też boczne) w tryb sterowania ręcznego i wykonaj jeden przebieg od pozycji w pełni zamkniętej (0%) do pozycji całkowicie otwartej (100%) bez przerywania. Zmierz indywidualne czasy potrzebne do pełnego otwarcia i pełnego zamknięcia, gdyż odpowiadające im wartości mogą się znacząco różnić.

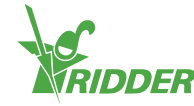

Istotne jest podłączenie podłączenie kontaktów ograniczających, gdyż umożliwiają one sterownikowi bardziej dokładne określenie pozycji napędu. Po podłączeniu kontaktów ograniczających, czasy pracy mogą zostać wyznaczone w sposób automatyczny.

- $\lambda$  Krok 1: Podłącz kontakty ograniczające.
- $\rightarrow$  Krok 2: Wybierz opcję "Tak" dla ustawienia "Kontakty ograniczające podłączone".
- Krok 3: Ustaw określone urządzenie w pozycji różnej od 0% i od 100% za pomocą pokrętła sterującego na właściwym Przełączniku Inteligentnym.
- \* Krok 4: Przestaw pokrętło sterujące w pozycję 0% i poczekaj, aż kontakt ograniczający zostanie załączony.
- \* Krok 5: Przestaw pokrętło sterujące w pozycję 100% i poczekaj, aż kontakt ograniczający po drugiej stronie zostanie osiągnięty.
- $\lambda$  Krok 6: Przestaw pokrętło sterujące z powrotem w pozycję 0%.
- \* Krok 7: Sprawdź czy czasy pracy zostały skorygowane. Gdyby zachodziła taka potrzeba, ustaw pokrętło sterujące z powrotem w pozycji automatycznej.

### **Kierunek otwierania wietrznika**

Konfiguracja kierunku otwierania wietrzników jest niezbędna w celu określenia czy są one umieszczone po stronie zawietrznej czy stronie nawietrznej dachu szklarni. Od tego ustawienia zależą różne ograniczenia i zabezpieczenia. W celu ustawienia kierunku otwierania wietrzników użyj wskazania kompasu i wskaż właściwą wartość w oprogramowaniu.

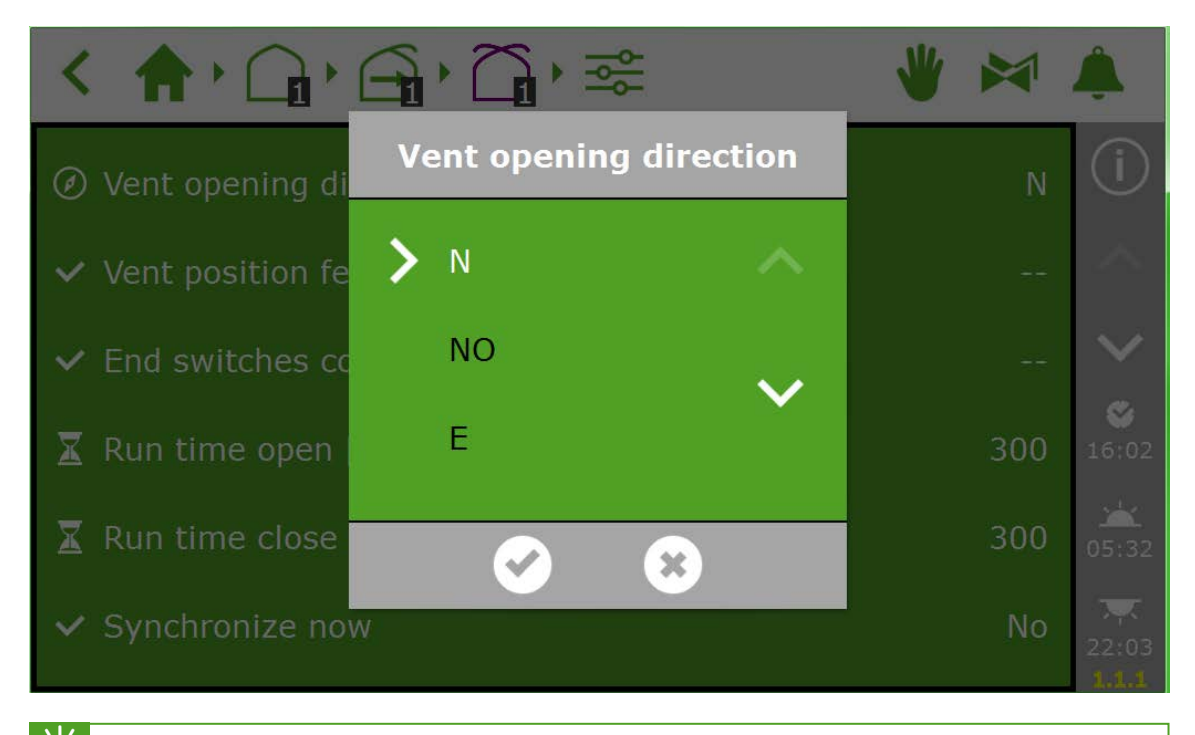

Wiele telefonów komórkowych posiada aplikację typu kompas. W pierwszej kolejności dokonaj kalibracji tejże aplikacji według instrukcji obsługi telefonu.

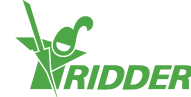

### **2.2.2 Konfiguracja funkcji sterowania i okresów**

<span id="page-24-0"></span>Konfiguracja funkcji sterowania automatycznego jest wyjaśniona w Instrukcji użytkownika HortiMaX-Go!. Minimalny zestaw ustawień niezbędnych do aktywacji sterowania automatycznego obejmuje:

- I. Czasy początkowe/końcowe okresu
- II. Temperatury etapowe
- III. Pozycje etapowe
- IV. Kryteria automatyczne
- V. Dodatkowe ograniczenia (wartości graniczne)
- Po aktywacji funkcji sterowania podłączone urządzenie zostanie ustawione w pozycji ustalonej określonej jako "0%" albo "wyłączona". Gdyby nie była to pozycja pożądana, przestaw pokrętło sterujące Przełącznika Inteligentnego w pozycję "wyłączoną" po uprzednim ręcznym ustawieniu wymaganej pozycji. Po skonfigurowaniu funkcji sterowania ustaw Przełączniki Inteligentne w pozycji "automatycznej".

### <span id="page-24-1"></span>**2.3 Funkcje sterowania nawadnianiem**

### **2.3.1 Przypisywanie zaworów**

<span id="page-24-2"></span>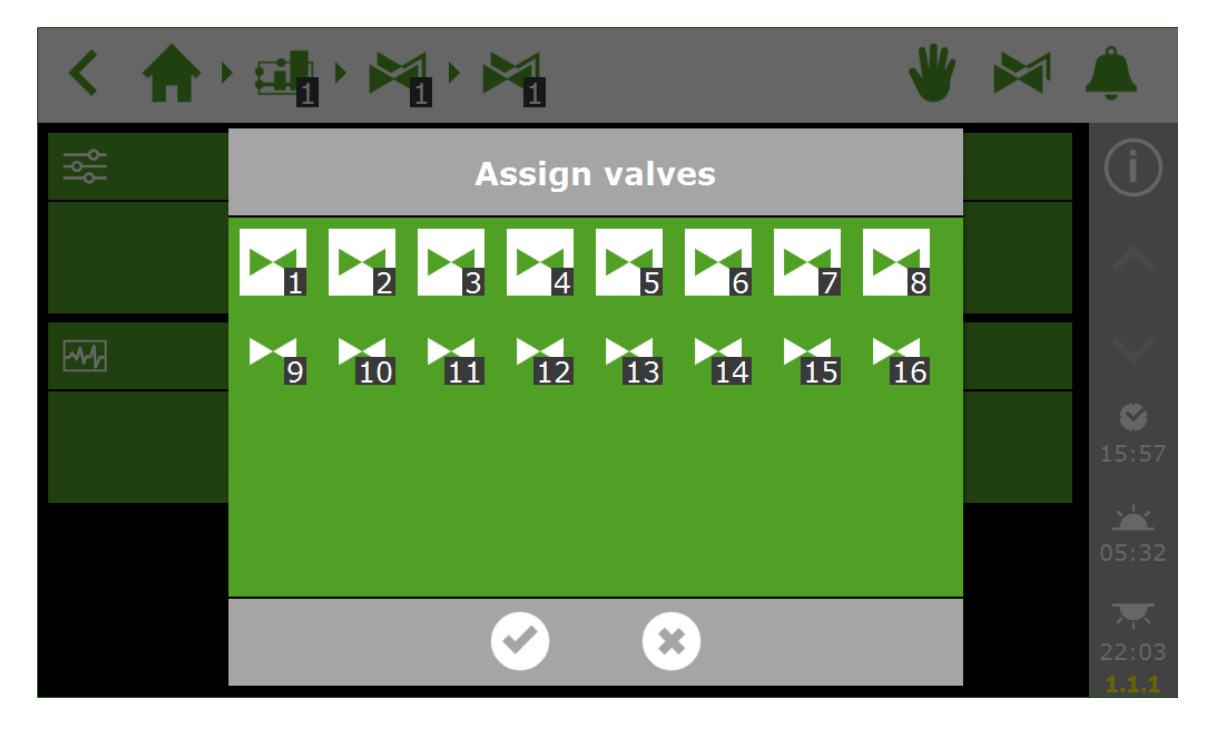

### **2.3.2 Zawory aktywne jednocześnie**

<span id="page-24-3"></span>W tym samym czasie otwartych może być wiele zaworów.

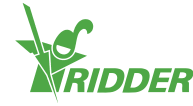

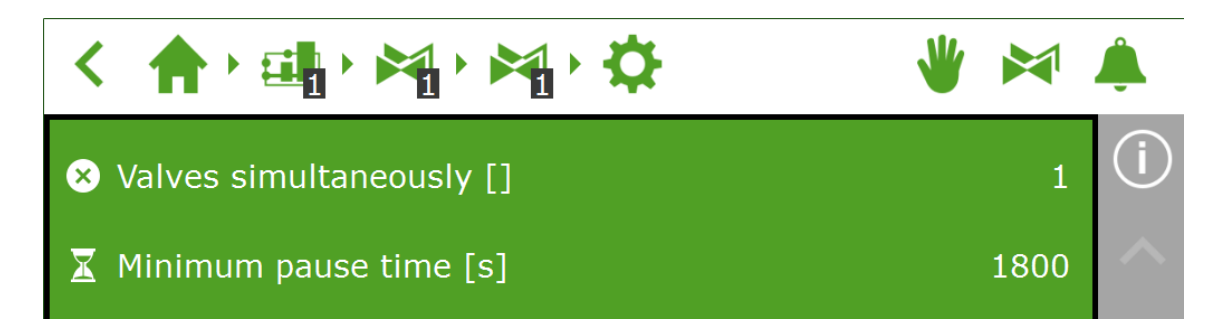

### **2.3.3 Kalibracja czujników EC i pH**

<span id="page-25-0"></span>W celu zapewnienia dokładności pomiarów, konieczna jet regularna kalibracja czujników EC i pH. Aby skalibrować czujnik, przejdź do menu kalibracji i postępuj zgodnie z instrukcjami na ekranie. Kalibracja czujnika wymaga tylko kilku kroków.

W celu przeprowadzenia kalibracji niezbędne są roztwory do kalibracji o parametrach EC: 1,4 i 5,0 oraz pH: 7,0 i 4,0. Poruszaj czujnikami w trakcie oczekiwania, aby utrzymać płyn w stanie jednorodnym.

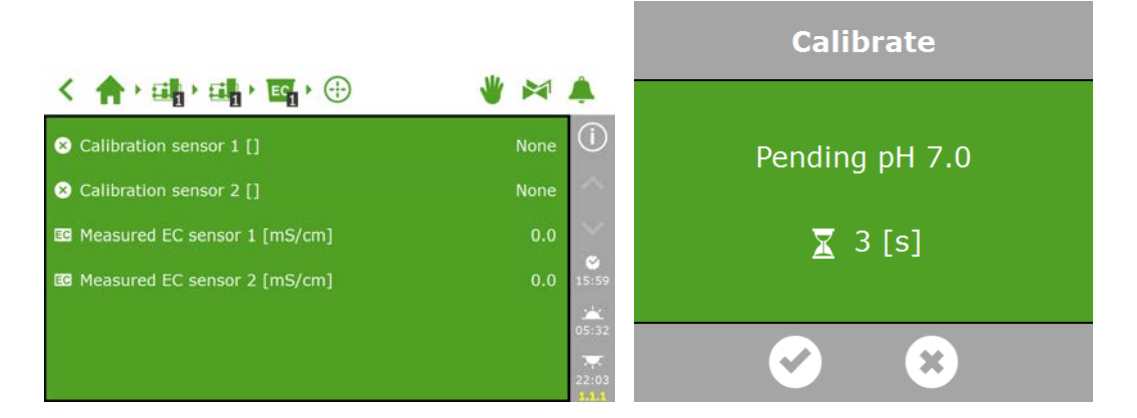

### **2.3.4 Konfiguracja czujnika szybkości przepływu**

<span id="page-25-1"></span>Jeżeli jednostka nawodnieniowa została wyposażona w licznik litrów, konieczne będzie ustawienie "Współczynnika K" (impulsy/litr). Wartość, która zostanie wprowadzona dla Współczynnika K znacząco zależy od tego w jaki sposób i gdzie dany czujnik został zainstalowany. Postępuj zgodnie z instrukcjami dostarczonymi wraz z takim czujnikiem w celu jego poprawnej instalacji oraz określenia Współczynnika K.

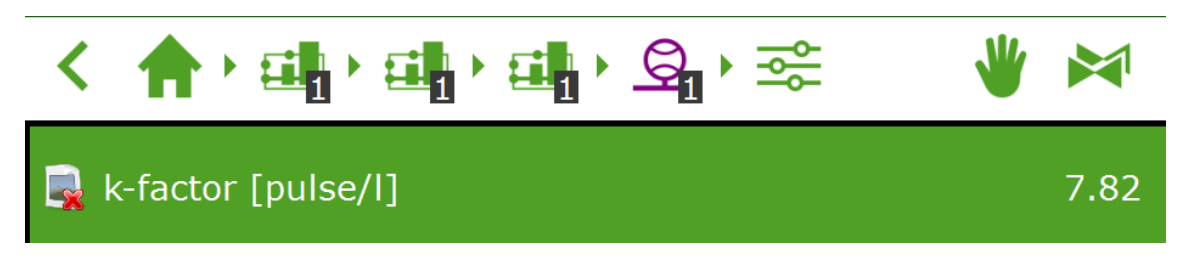

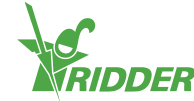

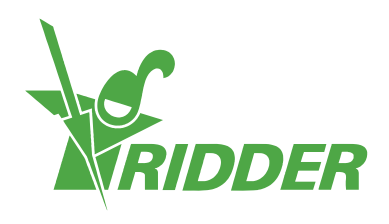

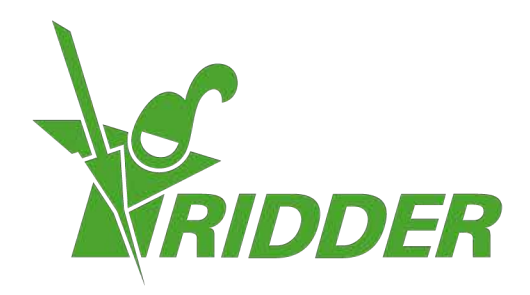

Solutions & C. Knitonneat Agriculture

ridder.com